# Возврат поставщику

[Как сформировать возврат по пиву](https://wiki.dxbx.ru/pages/viewpage.action?pageId=75146314) [Возврат крепкого алкоголя через мобильное приложение](https://wiki.dxbx.ru/pages/viewpage.action?pageId=18943045) [Возврат крепкого алкоголя через приложение для компьютера](https://wiki.dxbx.ru/pages/viewpage.action?pageId=79562556) [Дополнительные действия с возвратами \(отзыв, акты](https://wiki.dxbx.ru/pages/viewpage.action?pageId=95269738)  [разногласий, распроведение\)](https://wiki.dxbx.ru/pages/viewpage.action?pageId=95269738)

## Все сформированные возвраты можно найти на вкладке Данные - Возвраты накладных. Что можно найти в возврате:

Возвратная накладная DX040144A-B1

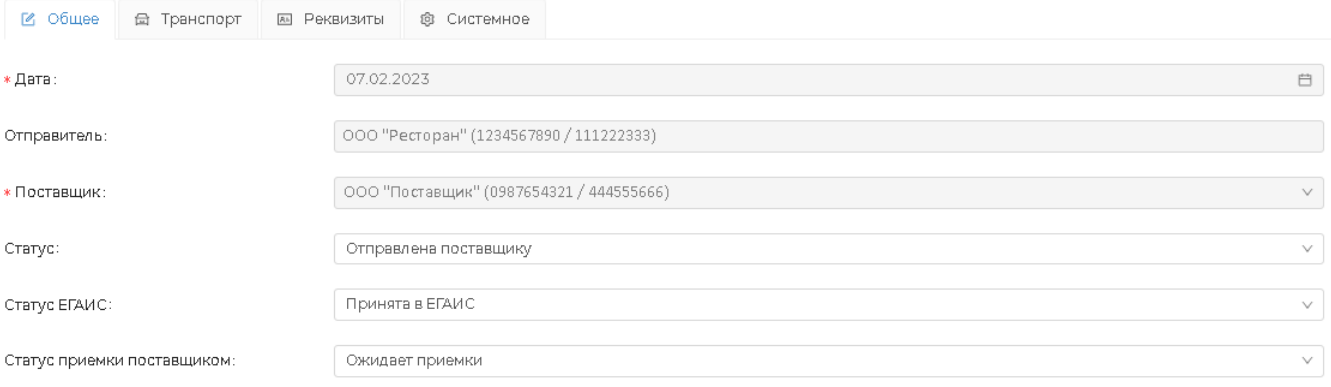

### Возвратная накладная имеет три поля статуса:

- Статус. Это статус самой накладной, какой он бывает:
	- Составлена покупателем накладная принимает этот статус, когда она только создана, готова к редактированию и отправке
	- Отправлена поставщику устанавливается, когда накладная была отправлена, но поставщик на неё ещё не отреагировал
	- Подтверждена поставщиком устанавливается, когда поставщик полностью принял возврат
	- Аннулирована устанавливается, если поставщик полностью отклонил возврат

- Ожидает ответ по акту расхождений - устанавливается, если поставщик принял возврат с расхождением. Возврат в таком случае требует вашего вмешательства и реакции на акт расхождений - в накладной появятся кнопки "Принять акт расхождения" и "Отклонить акт расхождения"

- Акт расхождений принят устанавливается, когда вы подтверждаете акт расхождений от поставщика
- Акт расхождений отклонён устанавливается, если вы отказываете в расхождениях поставщику

- Ожидает ответ на запрос о распроведении - устанавливается, когда поставщик присылает вам запрос о распроведении возврата. Вы можете подтвердить такой запрос по появившейся в накладной кнопке "Подтвердить запрос о распрведении"

■ Статус ЕГАИС. Это статус, который принимает накладная, проходя через ЕГАИС, какой он бывает:

- Черновик - накладная принимает этот статус, когда она только создана, готова к редактированию и отправке поставщику

- Отправлена поставщику - устанавливается, когда накладная была отправлена поставщику, но ЕГАИС ещё не обработал её

- Отправлен запрос на отзыв накладной - устанавливается, когда вы отправили запрос на отзыв накладной в ЕГАИС

- Принята в ЕГАИС - статус означает, что накладная успешно прошла в ЕГАИС и доставлена поставщику для подтверждения

- Отклонена - устанавливается, когда накладная была не принята поставщиком или отозвана с вашей стороны

- Ошибка ЕГАИС - статус означает, что накладная не была отправлена по какой-либо причине. Если накладная приняла такой статус, рекомендуем обратиться в техподдержку Docsinbox

- Получен запрос о распроведении - устанавливается, когда поставщик присылает вам запрос о распроведении

возврата. Вы можете подтвердить такой запрос по появившейся в накладной кнопке "Подтвердить запрос о распрведении"

- Отправлено подтверждение запроса о распроведении - устанавливается после подтверждения вами запроса о распроведении

Статус приёмки поставщиком, какой он бывает:

- Отказ покупателя - устанавливается, когда поставщик отклоняет возврат полностью, либо вы отзываете его со своей стороны

- Принято полностью - устанавливается, когда поставщик полностью подтверждает возврат

- Принято с расхождением - устанавливается, когда поставщик частично подтвердил возврат и вы приняли эти расхождения со своей стороны

- Ожидает приёмки - устанавливается, когда возврат был отправлен поставщику, но он на него ещё не отреагировал

- Отправлен акт расхождения - устанавливается, когда поставщик отправил вам акт расхождений по возврату. Возврат в таком случае требует вашего вмешательства и реакции на акт расхождений - в накладной появятся кнопки "Принять акт расхождения" и "Отклонить акт расхождения"

Как вы можете увидеть, часто статусы аналогичные и зависят друг от друга. Такое их количество нужно для полного понимания что и на каком этапе происходит с накладной.

### В накладной есть список всех позиций, которые вы возвращаете:

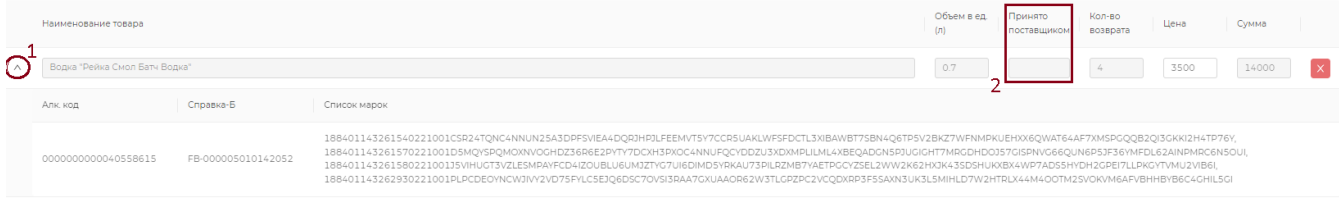

В выпадающем меню слева от каждой позиции есть подробная информация о ней (под цифрой 1): код алкогольной продукции, справка Б, а также марки к возврату (если это крепкий алкоголь).

В случае, когда поставщик принимает накладную с расхождением, это будет отображено в колонке "Принято поставщиком" (под цифрой 2), ячейка подсветится красным цветом. Если поставщик принимает накладную полностью, поле остаётся без изменений.

## Другие данные в возврате:

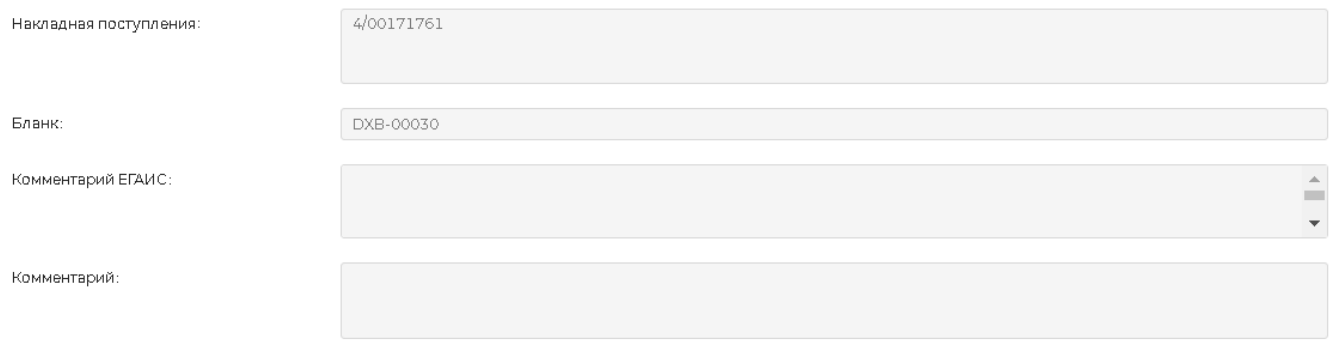

Если все позиции приходили вам по одной накладной, и эта накладная приходила вам в Docsinbox, в поле "Накладная поступления" будет указан номер этой накладной.

В случае крепкого алкоголя, в поле "Бланк" будет указан номер бланка, по которому был сформирован возврат. В поле "Комментарий ЕГАИС" отображаются системные комментарии, которые присылает ЕГАИС по движению этой накладной. Поле заполняется автоматически, его нельзя редактировать.

Поле "Комментарий" - это внутренний комментарий для накладной. Здесь вы можете оставить какие-то важные для себя данные. Если накладная была отправлена вручную напрямую, сотрудник техподдержки может здесь оставить, например, TTNномер накладной, по которой ушёл возврат.

## Вкладка "Транспорт":

#### Возвратная накладная DX004541A-B1

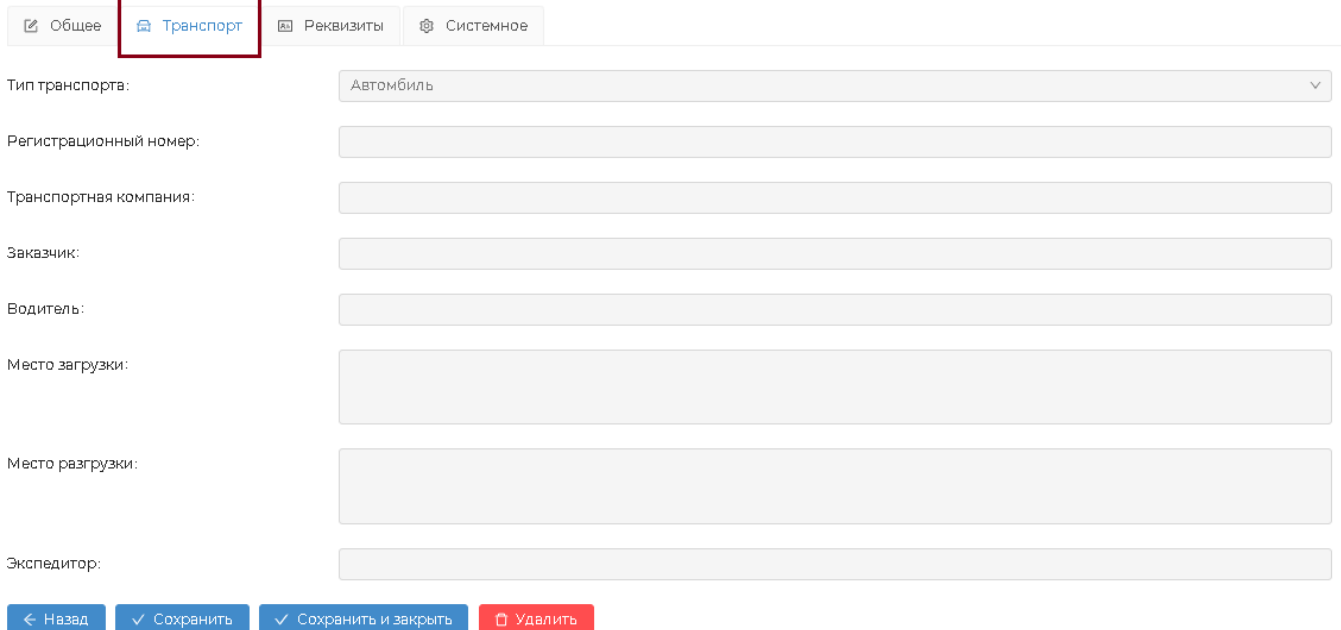

Если поставщик требует заполнения данных о транспортировке, их можно заполнить самостоятельно, пока накладная не отправлена поставщику (когда накладная уже отправлена, но по ошибке данные не были заполнены, возврат можно отозвать, отредактировать и отправить поставщику).

Подробнее об актах расхождений в возвратах, об отзыве накладной, а также о распроведении можно прочесть в этой статье: [дополнительные действия с возвратами.](https://wiki.dxbx.ru/pages/viewpage.action?pageId=95269738)